## **BAB IV IMPLEMENTASI DAN PENGUJIAN SISTEM**

#### **4.1 Implementasi**

Implementasi ini merupakan penerapan aplikasi dari analisa dan rancangan sistem yang telah dibuat sebelumnya. Dari implementasi ini akan dapat dipahami jalannya aplikasi sistem klasifikasi kecenderungan penyelesaian studi ini. Dalam mengimplementasikan aplikasi ini, terlebih dahulu mempersiapkan kebutuhan perangkat keras (*hardware*) dan perangkat lunak (*software*) yang akan digunakan

#### **4.1.1 Implementasi Sistem**

Setelah melakukan beberapa analisa dan perancangan yang dilakukan pada bab III, dapat disimpulkan bahwa menu perhitungan untuk memprediksi penjualan pomade menggunakan metode *Single Moving Average* terdapat pada menu klasifikasi. Berikut merupakan tampilan pada sistem :

## *4.1.1.1* **Implementasi Halaman** *Login*

Halaman *login* merupakan halaman pertama pada sistem ini. Pada halaman *login* terdapat form dengan 2 isian yaitu *username* dan *password* yang harus diisi dengan benar agar dapat masuk kedalam sistem. Halaman *login*  dapat dilihat pada **Gambar 4.1.**

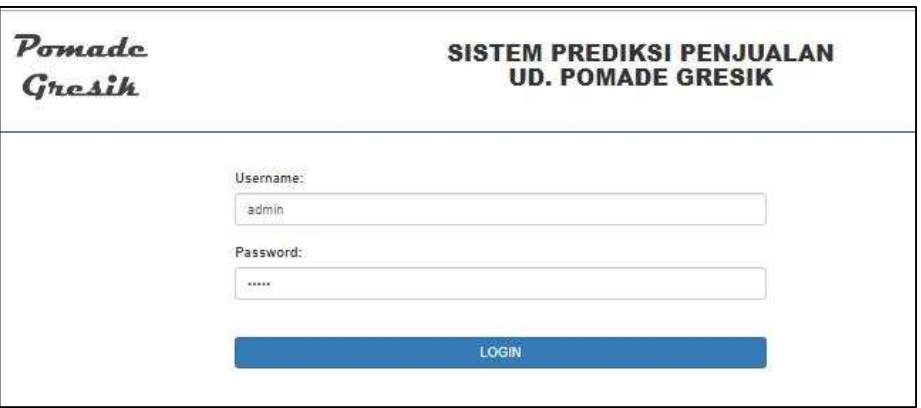

**Gambar 4.1** Halaman *Login*

#### *4.1.1.2* **Implementasi Halaman** *Home*

Halaman *home* merupakan halaman yang berisi informasi tentang sistem prediksi jumlah Penjualan Pomade di UD. Pomade Gresik. Halaman *home* dapat dilihat pada **Gambar 4.2.**

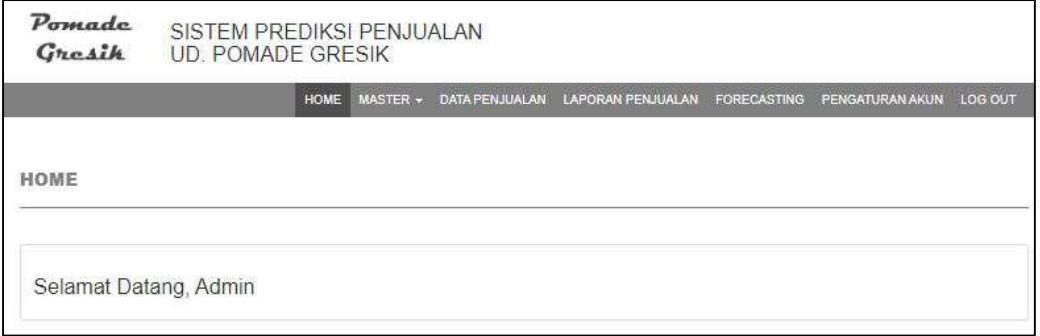

**Gambar 4.2** Halaman *Home*

## **4.1.1.3 Implementasi Halaman Data Penjualan**

Data penjualan merupakan halaman yang berisi data-data penjualan pomade terbaru. Pada halaman ini admin bisa menambahkan data barang. Halaman data Penjualan dapat dilihat pada **Gambar 4.3.**

| Pomade<br>Greath             |                   | SISTEM PREDIKSI PENJUALAN.<br>UD. POMADE GRESIK |                                                                           |        |                         |  |  |
|------------------------------|-------------------|-------------------------------------------------|---------------------------------------------------------------------------|--------|-------------------------|--|--|
|                              |                   | <b>HOME</b>                                     | DATA PENJUAN LAPONAN PENJUAN FOREGAITING PENGAPURANAN LOGICAT<br>MASTER + |        |                         |  |  |
| <b><i>MASTER PRODUK</i></b>  |                   | USER<br><b>MODUK</b>                            |                                                                           |        |                         |  |  |
| $v$ annual<br>Stone 110      |                   |                                                 | ima                                                                       | Search |                         |  |  |
| $\mathfrak{m}$<br>$-17$      | Kode Produk<br>W. |                                                 | <b>Hama</b> Produk                                                        | и      | Akai.                   |  |  |
| 60                           | 00000008          | Fortune Ciref                                   |                                                                           |        | <b>CALCULATION</b>      |  |  |
| $+$                          | ODDEDDIA          | <b>Pomple Romer</b>                             |                                                                           |        | <b>EXAMPLE SHOPPING</b> |  |  |
| $\pm$                        | 2000001           | Ponsor Ret Box                                  |                                                                           |        | <b>Shiel Panel</b>      |  |  |
| Ï                            | 00000002          | <b>Follade Green</b>                            |                                                                           |        | <b>Chair Street</b>     |  |  |
| w                            | oppoppint.        | <b>Pamade Prime</b>                             |                                                                           |        | <b>Uhe Thurs</b>        |  |  |
| Discovery 7 to 3 of 8 annual |                   |                                                 |                                                                           |        | Freezue :<br>Feard      |  |  |

**Gambar 4.3** Halaman Data Penjualan

#### **4.1.1.4 Implementasi Halaman Forecast Penjualan**

Halaman ini digunakan untuk memprediksi penjualan pomade pada bulan selanjutnya dan halaman *forecast* penjualan dapat dilihat. Pada tahap pengujian sistem akan dilakukan penginputan data awal sebagai aktual. Data aktual tersebut bertujuan sebagai acuan untuk memprediksi penjualan pomade di bulan selanjutnya. Setelah menginputkan data aktual per periode penjualan pomade kemudian kita dapat melakukan proses penghitungan prediksi dengan *Single Moving Average*.

Proses *forecasting* dapat dilakukan dengan perhitungan otomatis pertahun dan hanya per periode (perbulan). Pada **Gambar 4.4 , 4.5, 4.6, 4.7**merupakan halaman perhitungan forecast berdasarkan priode. Pada **Gambar 4.8, 4.9, 4.10**  merupakan halaman perhitungan MAD dan MAPE. Proses perhitungan berjalan saat setelah kita memilih acuan perhitungan prediksi yaitu acuan orde 3x3(3 bulan sebeumnya), orde 6x6 (6 bulan sebeumnya) dan orde 12x12 (12 bulan sebeumnya). **Gambar 4.4.**

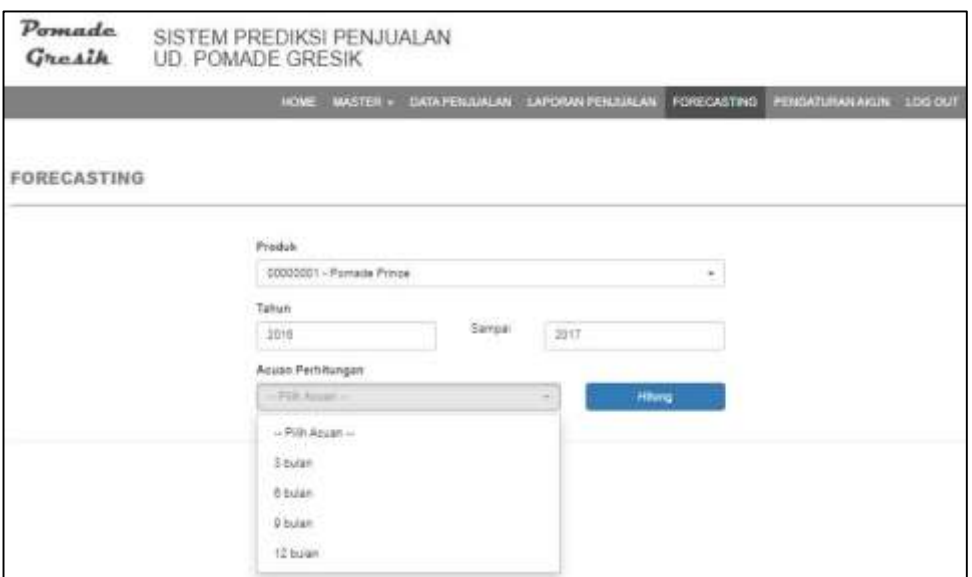

**Gambar 4.4** Halaman *Forecast* penjualan

## **4.1.1.5 Halaman Penentuan Orde**

#### **a. Perhitungan** *Forecast* **Per Periode**

Proses perhitungan berjalan saat setelah kita memilih barang, data yang dihitung menentukan berapa bulan yang akan diprediksi dan menentukan periode perhitungan kemudian menekan tombol proses untuk proses *forecasting*. Lihat pada **Gambar 4.5** sebagai berikut

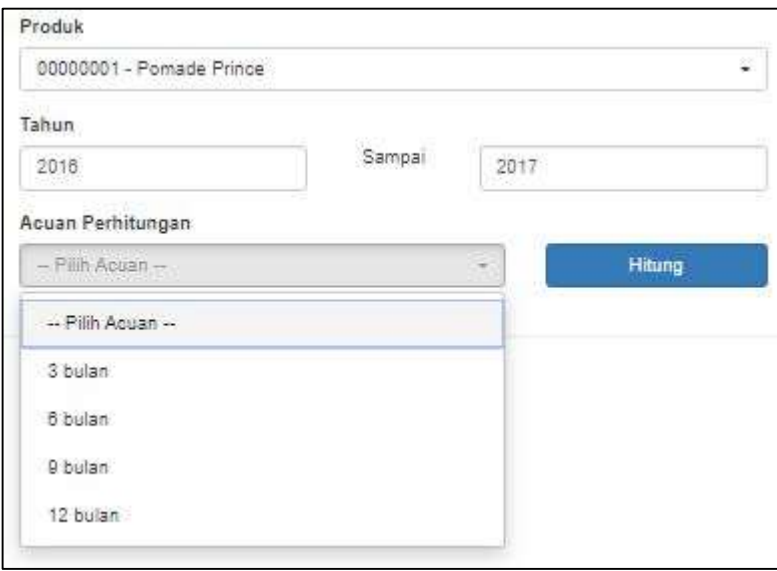

**Gambar 4.5** Halaman Penentuan Orde Periode 2016 dengan Orde 3x3 (3 bulan sebelumnya).

Pada contoh dalam pengujian perhitungan *forecast* per 3 bulan periode untuk menghitung *forecast* pada periode Januari 2016 Lihat pada sebagai berikut **Gambar 4.6.**

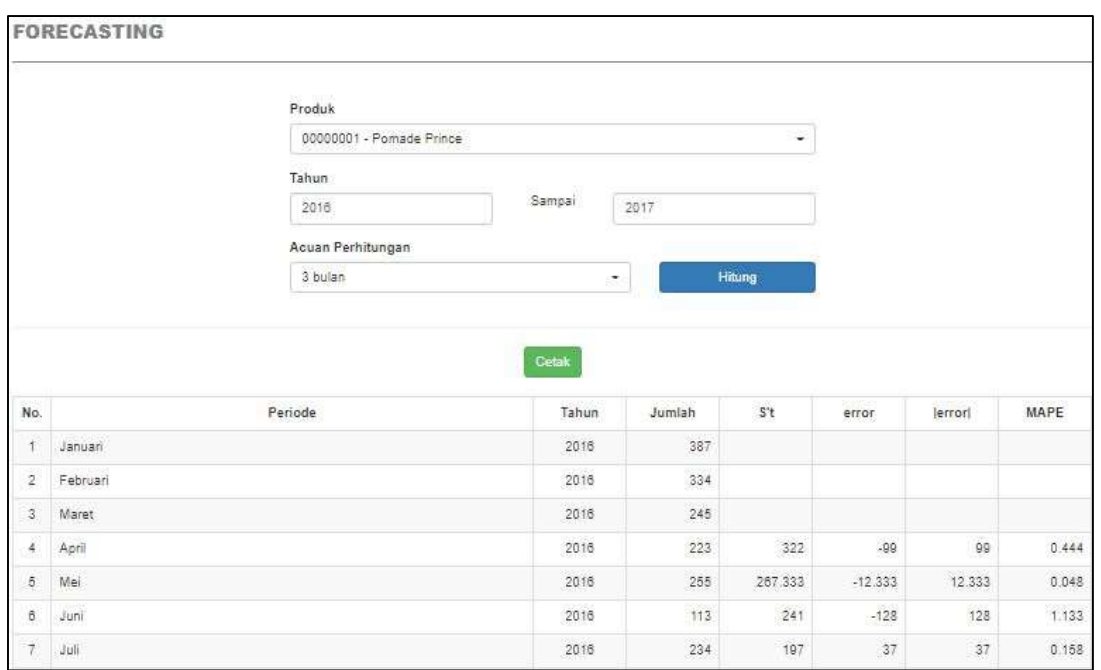

**Gambar 4.6** Halaman Penentuan Periode Januari 2016 dengan perhitungan per 3 bulan

Pada contoh dalam pengujian perhitungan *forecast* per 6 bulan periode untuk menghitung *forecast* pada periode Januari 2016 Lihat pada sebagai berikut **Gambar 4.7.**

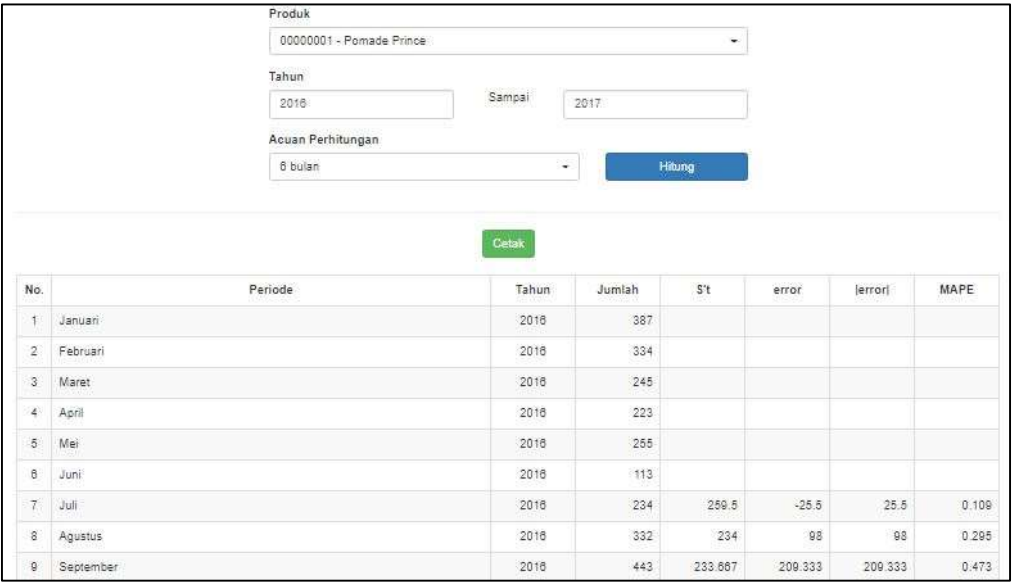

**Gambar 4.7** Halaman Penentuan Orde Periode Februari 2016

dengan perhitungan per 6 bulan

Halaman laporan merupakan halaman yang berisi kumpulan dari data produksi pomade yang sudah melaui proses *forecast*. Pada halaman laporan bisa langsung di cetak dalam bentuk PDF. Halaman laporan dapat dilihat pada **Gambar 4.8**

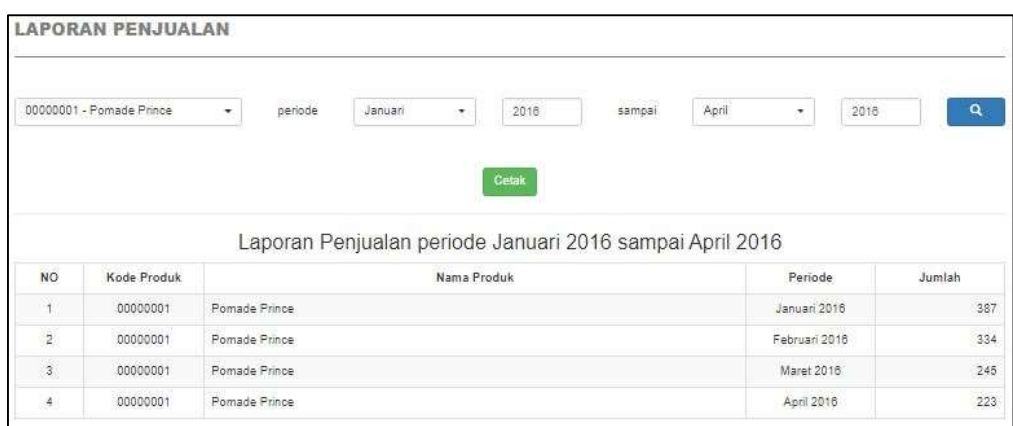

**Gambar 4.8** Halaman Laporan

## **4.1.1.7 Tambah Data penjualan**

*Form* Tambah Data penjualan pada **Gambar 4.9** Halaman *Form* tambah data penjualan digunakan untuk menambahkan data jumlah per periode (bulan).

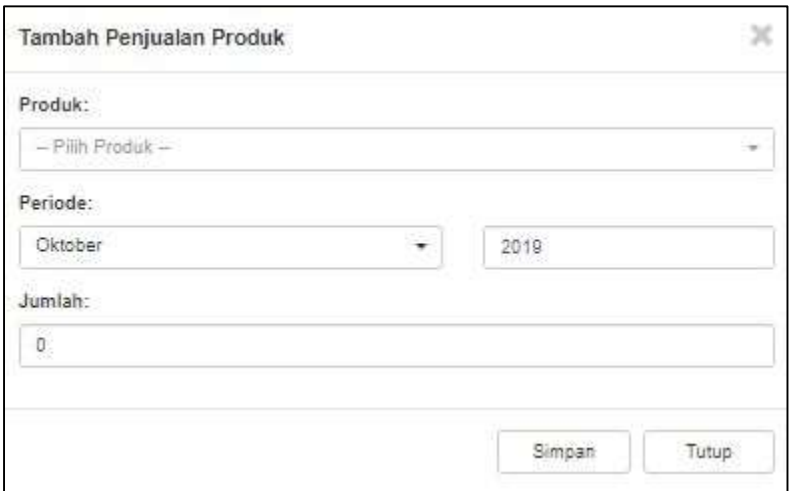

**Gambar 4.9** Tambah Data penjualan

## *4.1.1.8* **Tambah** *Forecast*

*Form Forecast* pada **Gambar 4.10** Halaman tambah *forecast* digunakan untuk menghitung *forecast* data penjualan Pomade. Perhitungan *forecast* dapat dilakukan dari memasukkan barang, bulan , tahun dan memilih acuan sesuai keinginan pengguna dari orde per 3, 6, 12 bulan kemudian klik tombol simpan untuk memproses perhitungan *forecast.*

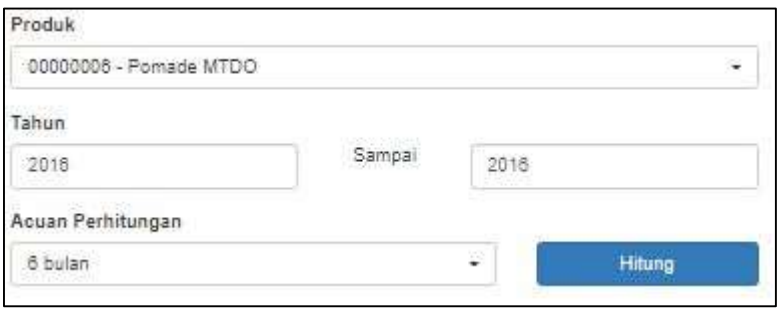

**Gambar 4.10** Tambah Data *forecast*

## **4.1.1.9 Pengaturan Akun**

Pengaturan akun disini hanya mengganti username, nama, *password* l lama dengan *password* yang baru dan konfirmasi *password* baru seperti **Gambar 4.11.**

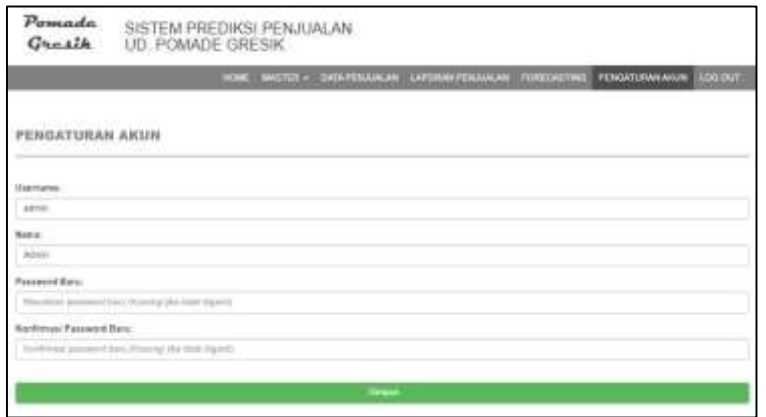

**Gambar 4.11**. Pengaturan akun

Adapun *source code* dari halaman penentuan perhitungan seperti yang tertera sebagai berikut .

*Source Code* Proses Memprediksi penjualan Pomade menggunakan metode *Single moving average*:

```
\kappa?php
       if($login && isset($_POST["id_produk"]) && 
isset($_POST["produk"]) && isset($_POST["tahun_dari"]) 
&& isset($_POST["tahun_sampai"]) && 
isset($_POST["acuan"])) {
              $id_produk = 
intval($_POST["id_produk"]);
              $acuan = interval ($POST['acuan"]);
              // ALL PRODUK
              // "SELECT `periode`, 
SUM(`jumlah_penjualan`) AS `jumlah_penjualan` FROM 
`penjualan` WHERE 
YEAR(`periode`)>='{$_POST["tahun_dari"]}' AND 
YEAR(`periode`)<='{$_POST["tahun_sampai"]}' GROUP BY 
 periode` ORDER BY `periode` ASC"
              // ALL PRODUK
              $q = mysqli_query($conn, "SELECT * FROM 
`penjualan` WHERE `id_produk`={$id_produk} AND 
YEAR(`periode`)>='{$_POST["tahun_dari"]}' AND 
YEAR(`periode`)<='{$_POST["tahun_sampai"]}' ORDER BY 
`periode` ASC");
              $hasi1 = array();
              $bulan = array(null, "Januari", 
"Februari", "Maret", "April", "Mei", "Juni", "Juli", 
"Agustus", "September", "Oktober", "November", 
"Desember");
              \text{\$counter = 0;}if(S\alpha) {
                     $total data = mysqli num rows($q);
                     if($total data \leq $acuan) {
                            echo "<center><h3
style='color:#ff0000;'>Data acuan tidak 
cukup.</h3></center>";
                            exit;
                     }
while(\frac{5r}{r} = mysqli fetch assoc(\frac{5q}{r}) {
                            $periode = explode("-", 
sr["periode"]);
                            if($counter < $acuan) {
                                   $hasil[$counter] = 
array(
                                           "periode"
       => $bulan[intval($periode[1])],
                                           "tahun"
```
Lanjutan *Source Code* Proses Memprediksi Penjualan Pomade menggunakan metode *single movieng average*:

```
"qty" \impliesfloatval($r["jumlah_penjualan"]),
                                        "s't" \implies"",
                                        "error" =>
"",
                                        "|error|" => "",<br>"mape" => ""
                                        "mape"
                                 );
                          } else {
                                 $st = 0;for($i = 1; $i \leq $acuan;$i++) {
                                        $st +=
$hasil[($counter-$i)]["qty"];
                                 }
                                 $st = $st / $acuan;$error = 
floatval(fr['jumlah penjualan"]) - fst;$mape = abs($error) / 
floatval($r["jumlah_penjualan"]);
                                 $hasil[$counter] = array(
                                        "periode" => 
$bulan[intval($periode[1])],
                                        "tahun" =>
$periode[0],
                                        "gty" \Rightarrowfloatval($r["jumlah_penjualan"]),
                                        "s't" \Rightarrow $st,
                                        "error" => 
$error,
                                        "|error|" => 
abs($error),
                                        "mape" => $mape
                                 );
                           }
                          $counter++;
                    }
                    echo "
                   <div class='table-responsive'>
                          <table class='table table-bordered 
table-striped' style='width:100%'>
                                 <thead>
                                        <tr>
                                              <th
style='width:40px;'>No.</th>
                                              <th>Periode</th>
                                              <th 
style='width:100px;'>Tahun</th>
                                              \lt + h
style='width:100px;'>Jumlah</th>
                                              <th 
style='width:100px;'>S't</th>
```
Lanjutan *Source Code* Proses Memprediksi Penjualan Pomade menggunakan

metode *single movieng average*:

```
$total_qty = 0;$total error = 0;$total mape = 0;
          foreach($hasil as $k=>$v) {
                  $total_qty += $v["qty"];
                  $total_error += $v["|error|"];
                  $total_mape += $v["mape"];
                  echo "
                                <tr>
                                        <td style='text-
align:center;'>" . (\frac{5}{k} + 1) . "</td>
                                        <td>" . $v["periode"] . 
"</td>
                                        <td style='text-
align:center;'>" . $v["tahun"] . "</td>
                                        <td style='text-
align:right;'>" . $v["qty"] . "</td>
                                        <td style='text-
align:right;'>" . (\frac{5}{V}V'''') = V''' ? " \frac{5}{V}V'' :
round($v["s't"], 3)) . "</td>
                                        <td style='text-
align:right;'>" . (\frac{5}{V}["error"] == "" ? " " :
round(\sqrt[6]{ "error"], 3)) . "</td>
                                        <td style='text-
align:right;'>" . (\frac{5}{V}["|error|"] == "" ? " \frac{5}{V} snbsp;" :
round(\sqrt{v}["|error|"], 3)) . "</td>
                                        <td style='text-
align:right;'>" . (\frac{5}{V}["mape"] == "" ? " " :
round($v["mape"], 3)) . "</td>
                                \langle/tr>
                  ";
          }
                  echo "
                                </tbody>
                                <tfoot>
                                        <tr>
                                               <th 
colspan='2'>TOTAL</th>
                                               <th>&nbsp;</th>
                                               <th style='text-
align:right !important;'>" . $total_qty . "</th>
                                               <th>&nbsp;</th>
                                               <th>&nbsp;</th>
                                               <th style='text-
align:right !important;'>" . round($total error, 3) . "</th>
                                               <th style='text-
align:right !important;'>" . round($total_mape, 3) . "</th>
                                        \langle/tr>
                                        \langle \text{tr} \rangle<th colspan='2'>MAD 
dan MAPE</th>
```
Lanjutan *Source Code* Proses Memprediksi Penjualan Pomade menggunakan

```
metode single moving average:
```

```
<th style='text-align:right !important;'>" . 
round(($total_error/$total_data), 3) . "</th>
                                                <th style='text-
align:right !important;'>" . round(($total mape/($total data
$acuan), 3) . \sqrt{t} + \times\langle/tr>
                                         <tr>
                                                <th
colspan='2'>Percentage</th>
                                                <th>&nbsp;</th>
                                                <th>&nbsp;</th>
                                                <th>&nbsp;</th>
                                                <th>&nbsp;</th>
                                                <th>&nbsp;</th>
                                                <th style='text-
align:right !important; '>" . round((($total mape/($total data
- $acuan)) * 100), 0) . "%</th>
                                         \langle/tr>
                                 </tfoot>
                          </table>
                   \langlediv>";
            } else {
                   echo "<center><h3
style='color:#ff0000;'>Gagal melakukan 
perhitungan.</h3></center>";
            }
     } else {
            echo "<center><h3 style='color:#ff0000;'>Gagal 
melakukan perhitungan.</h3></center>";
     }
?>
```
#### **4.2 Pengujian Sistem**

Berikut merupakan tampilan pengujian data *forecast* data penjualan pomade yang telah diuji kedalam sistem prediksi Pomade sebagai berikut :

| 25                                | Zata di    | 2218    | 388   | 300,333 | 57, 587 | 67.867.   | 0.931        |
|-----------------------------------|------------|---------|-------|---------|---------|-----------|--------------|
| 25                                | Februari   | 2212    | 444   | $-302$  | 143     | 142       | 0.01         |
| 27                                | Maret:     | 2010    | 348   | 378.987 | -26.987 | 28.887    | 0.088        |
| 28                                | :April     | 3018    | 378   | 782.557 | -8.887  | 8.867     | 0.018        |
| 28                                | Mar.       | 3010    | 356   | 105.997 | -35 997 | 10,007    | distri       |
| 33                                | $-260%$    | 3018    | 378   | $-302$  | 1TE     | <b>YR</b> | 0.04         |
| 11                                | $-246$     | $-2018$ | 118   | 289.957 | 34.887  | 34,687    | 0.122        |
| 12                                | Aparus     | 3018    | 550   | .988    | 78      | 3         | 0.008        |
| 33                                | Septential | $-3010$ | 100   | 105,111 | 21.287. | 28.887    | 0.077        |
| 34                                | Okeae.     | 2018    | 166   | $-107$  | 1.18    | $\pm$     | 0.214        |
| 35                                | November   | 30%     | 1de   | 1270    | $-34$   | 34        | 0.331        |
| $\geq$                            | Desertier  | 2010    | es.   | 382.111 | 34.007  | \$4.667   | 0.287        |
|                                   | TOTAL.     |         | 12191 |         |         | 2067.333  | 7.913        |
| MAD dan MAPE<br><b>Parenttipe</b> |            |         |       |         |         | 92,626    | 0.213<br>21% |
|                                   |            |         |       |         |         |           |              |

**Gambar 4.9** Hasil Pengujian sistem prediksi

**Gambar 4.9** merupakan gambaran dari hasil perhitungan *forecast*  yang terdapat didalam sistem. Pada halaman *Forecast* tersebut. Untuk hasil *error*/Xt. Hasil total akan di hitung lagi menjadi MAD dan MAPE. Dengan begitu perhitungan pecarian *forecast* di ketahui.

#### **4.3 Analisa Hasil Pengujian Sistem**

Pada Analisa hasil pengujian sistem penulis menggunakan data penjualan pomade diUD.Pomade Gresik selama 3 tahun yaitu menggunakan acuan orde 3x3 (3 bulan sebelumnya), orde 4x4 (6 bulan sebelumnya), dan orde 6x6 (12 sebelumnya) untuk menentukan peramalan bulan selanjutnya mulai bulan Januari 2016 – Januari 2018 selama 3 tahun untuk mengetahui hasil *forecast* manakah yang terbaik dengan memperoleh nilai kesalahan peramalan *Mean Absolut Deviation* (MAD) terkecil dan *Mean Absolut Percentage Error* (MAPE). Berikut ini adalah analisa hasil pengujian sitem 3 tahun:

#### **4.3.1 Pengujian Orde 3x3**

## **4.3.1.1 Pengujian Untuk Januari 2016 Sampai Januari 2018**

Data yang akan dihitung prediksinya adalah bulan Januari 2016 hingga mei 2016 menggunakan Orde 3x3 (3 bulan sebelumnya). Pengujian pertama dapat dilihat pada tabel **4.1** dan **4.2** berikut.

**Tabel 4.1** Hasil Pengujian Untuk Bulan Mei 2016 orde 3x3 (3 bulan sebelumnya).

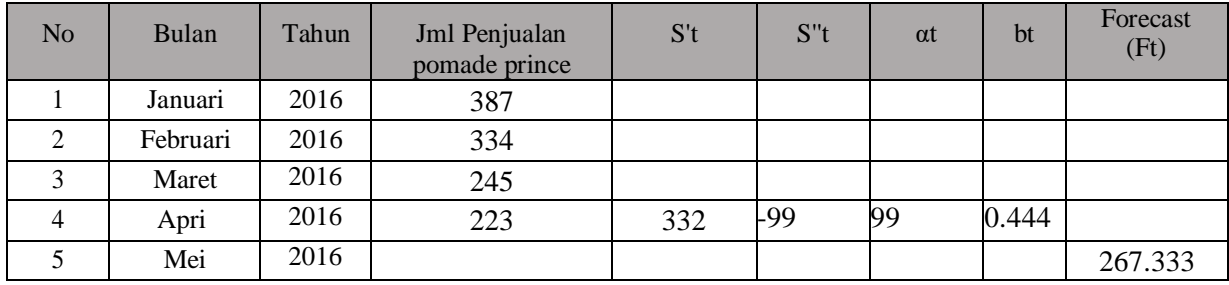

Dari tabel diatas didapatkan hasil *forecast* bulan mei 2016 dengan nilai dengan orde 3x3 (3 bulan sebelumnya). Dari tabel diatas dapat dilihat nilai hasil pengujian prediksi dan kesalahan MAD & MAPE sebagai berikut :

**Tabel 4.2** Hasil Perhitungan MAD dan MAPE Untuk Bulan Januari 2016 orde 3x3 (3 bulan sbelumnya).

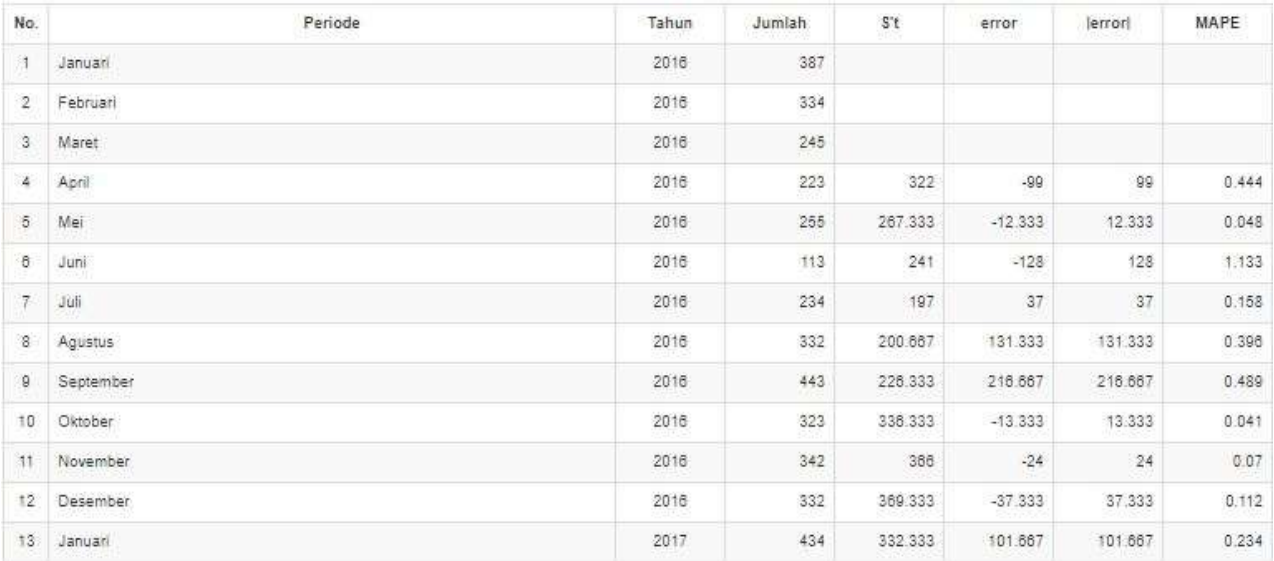

#### Lanjutan **Tabel 4.2**

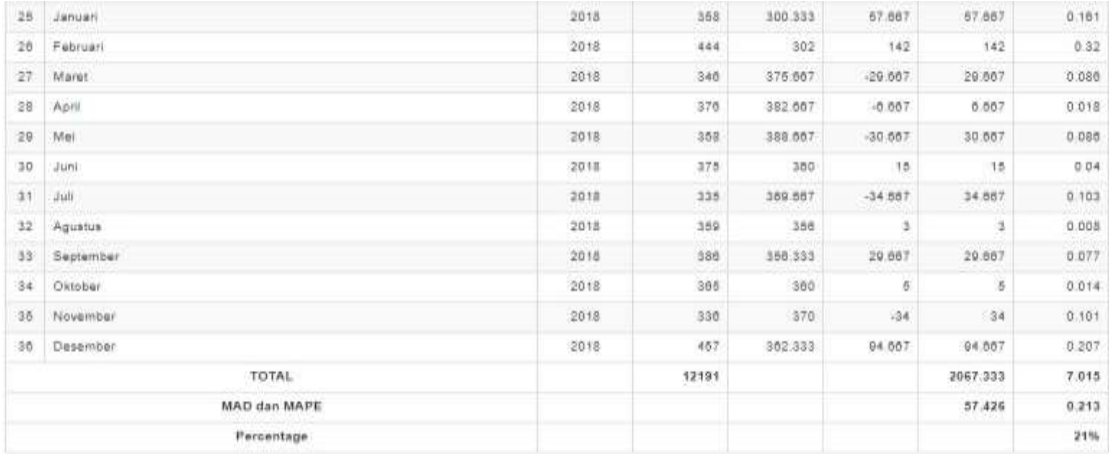

Jadi perhitungan *forecast* penjualan pomade untuk Januari 2016 - Desember 2018 dengan menggunakan perhitungan data acuan orde 3x3 (3 bulan sebelumnya) selama 3 tahun dengan menghasilkan nilai MAD 57.426 dan MAPE 21.3%.

#### **4.3.2 Pengujian Orde 4x4**

#### **4.3.2.1 Pengujian Kedua Untuk Januari 2016 Sampai Desember 2018**

Data yang akan dihitung prediksi adalah bulan Januari 2016 hingga Desember 2018 menggunakan Orde 4x4 (6 bulan sebelumnya). Pengujian kedua dapat dilihat pada tabel **4.3** dan **4.4** berikut

**Tabel 4.3** Hasil Pengujian Untuk Bulan Agustus 2017 orde 4x4 (6 bulan sebelumnya).

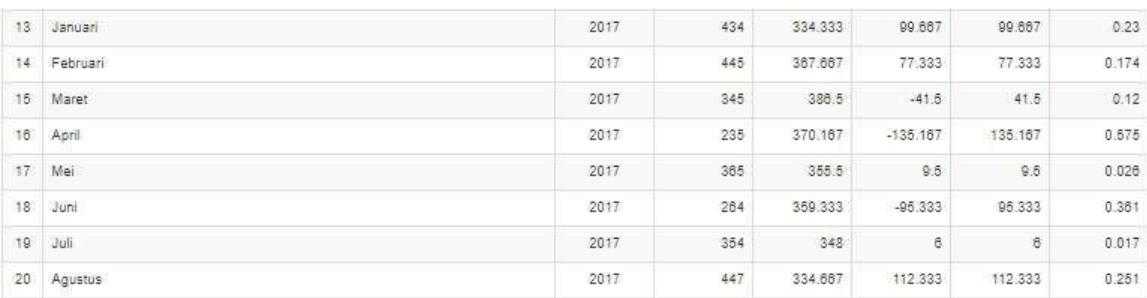

Dari tabel diatas didapatkan hasil *forecast* bulan Januari hingga Agustus 2017. dengan orde 4x4 (6 bulan sebelumnya) Dari tabel diatas dapat dilihat nilai hasil pengujian prediksi dan kesalahan MAD & MAPE sebagai berikut :

# **Tabel 4.4** Hasil Perhitungan MAD dan MAPE Untuk Bulan Desember 2017 orde 4x4 (6

bulan sebelumnya).

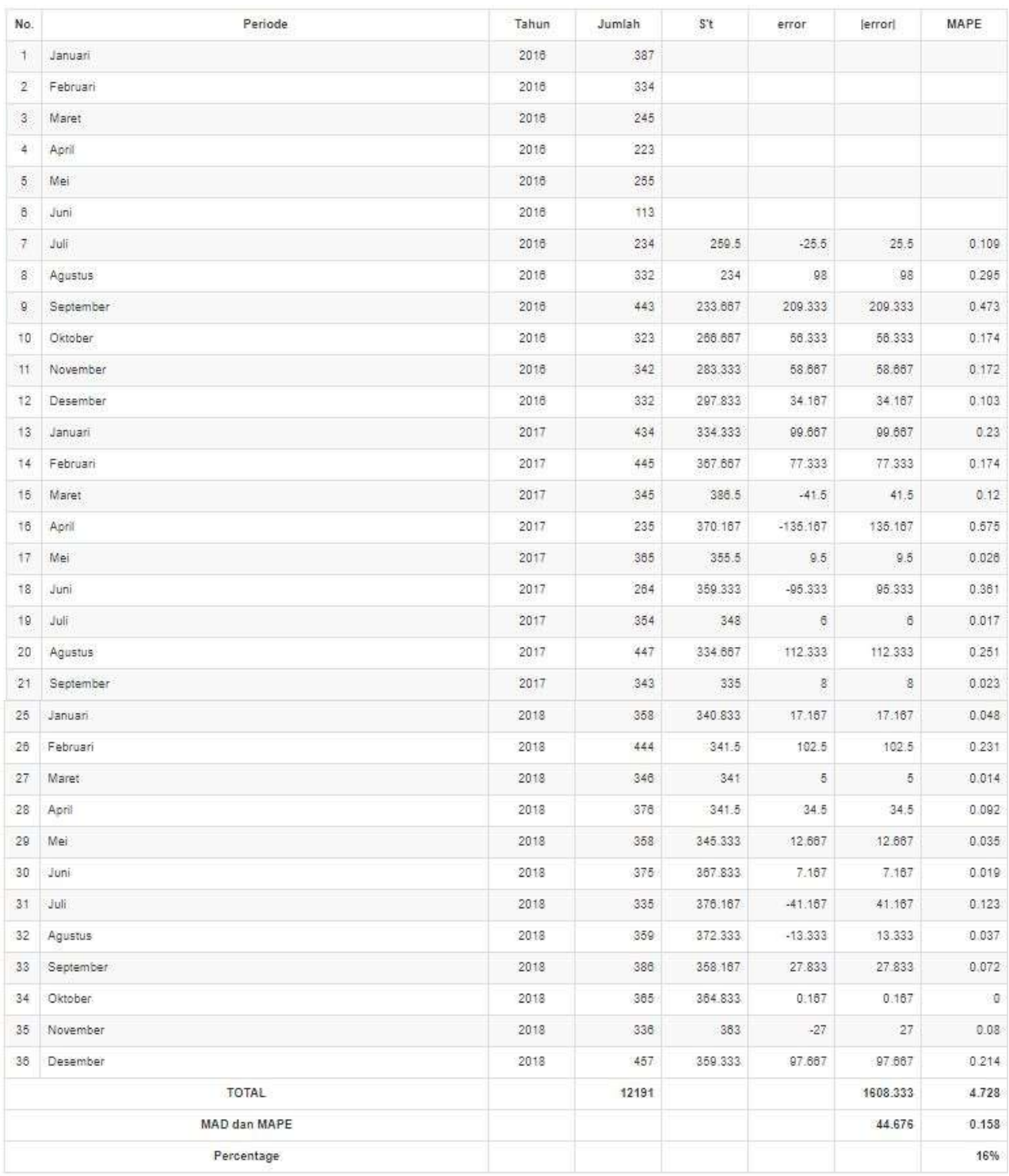

Jadi perhitungan *forecast* penjualan pomade pada periode Januari 2016 - Desember 2018 dengan menggunakan perhitungan data acuan orde 4x4 (6 bulan sebelumnya) selama 3 tahun dengan menghasilkan nilai MAD 44.676 dan MAPE 16%.

## **4.3.3 Pengujian orde 6x6**

#### **4.3.3.1 Pengujian Untuk Januari 2016 Desember 2018**

Data yang akan dihitung prediksinya adalah bulan Januari 2016 hingga Desember 2018 menggunakan Orde 6x6 (12 bulan sebelumnya). Pengujian pertama dapat dilihat pada tabel **4.5** dan **4.6** berikut.

| 13.          | Januari   | 2017 | 434 | 296.917 | 137.083    | 137.083  | 0.316 |
|--------------|-----------|------|-----|---------|------------|----------|-------|
| $-14.$       | Februari  | 2017 | 445 | 300.833 | 144, 167   | 144, 187 | 0.324 |
| 15           | Maret     | 2017 | 345 | 310.083 | 34.917     | 34.917   | 0.101 |
| 16           | April     | 2017 | 235 | 318.417 | $-83.417$  | 83.417   | 0.355 |
| 17.          | Mei       | 2017 | 365 | 319.417 | 45.583     | 45.583   | 0.125 |
| 18           | Juni      | 2017 | 264 | 328.583 | $-64.583$  | 64.583   | 0.245 |
| 19.          | Juli      | 2017 | 354 | 341.167 | 12.833     | 12.833   | 0.036 |
| 20           | Agustus   | 2017 | 447 | 351.167 | 95.833     | 95.833   | 0.214 |
| $21^{\circ}$ | September | 2017 | 343 | 360.75  | $-17.75$   | 17.75    | 0.052 |
| $22^{\circ}$ | Oktober   | 2017 | 353 | 352.417 | 0.583      | 0.583    | 0.002 |
| 23           | November  | 2017 | 223 | 354.917 | $-131.917$ | 131,917  | 0.592 |
| 24.          | Desember  | 2017 | 325 | 345     | $-20$      | 20       | 0.082 |

**Tabel 4.5** Hasil Pengujian Untuk Bulan Desember 2017 orde 6x6 (12 bulan sebelumnya).

Dari tabel diatas didapatkan hasil *forecast* bulan desember 2017 dengan nilai 345 dengan orde 6x6 (12 bulan sebelumnya). Dari tabel diatas dapat dilihat nilai hasil pengujian prediksi dan kesalahan MAD & MAPE sebagai berikut :

# **Tabel 4.6** Hasil Pengujian MAD dan MAPE Bulan Januari 2018 orde 6x6 (12 bulan

sebelumnya).

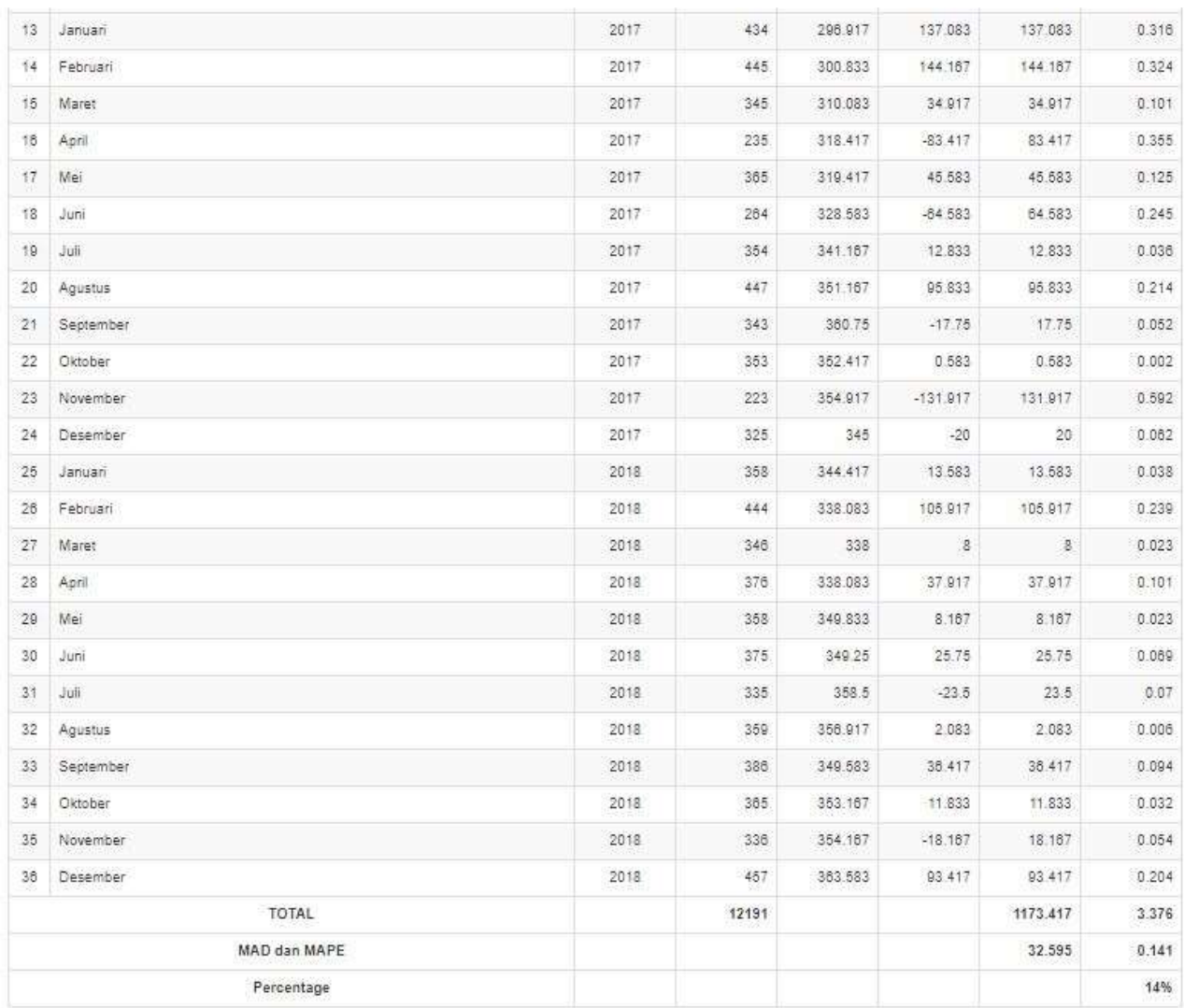

Jadi perhitungan *forecast* penjualan pomade pada periode Januari 2016 – Desember 2018 dengan menggunakan perhitungan data acuan orde 6x6 (11 bulan sebelumnya) selama 3 tahun dengan menghasilkan nilai MAD 32.595 dan MAPE 14%.

#### **4.4 Keberhasilan**

Pengujian bulanan ini dilakukan pada 1 lokasi tempat penjualan pomade dengan menggunakan acuan peramalan orde 3x3 (3 bulan sebelumnya), orde 4x4 (6 bulan sebelumnya), orde 6x6 (12 bulan sebelumnya) untuk mendapatkan hasil peramalan dengan nilai kesalahan peramalan *Mean Absolut Deviation* (MAD) dan *Mean Absolute Percentag Error* (MAPE) terkecil dalam proses peramalan berdasarkan jumlah data periode yang berbeda dalam kurung waktu 3 tahun yaitu Januari 2016 sampai Desember 2018.

## **4.4.1 Perbandingan Prediksi**

Informasi hasil peramalan produksi pomade untuk kategori pengujian dengan menggunakan acuan peramalan orde 3x3 (6 bulan sebelumnya), orde 4x4 (6 bulan sebelumnya), orde 6x6 (12 bulan sebelumnya) dapat dilihat pada tabel **4.7** berikut:

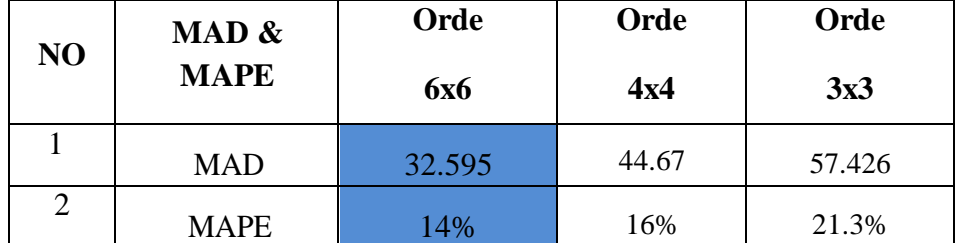

**Tabel 4.7** Perbandingan *Error* dalam *Forecast* 2016 - 2018.

Berdasarkan **Tabel 4.7** pengujian bulanan yang telah dilakukan didapatkan hasil menghasilkan kesalahan paling kecil dari orde 3x3, orde 4x4 dan 6x6 yaitu dengan hasil nilai MAD 32,595 dan nilai MAPE 14% menggunakan data penjualan sebanyak 36 bulan dari bulan Januari 2016 – Desember 2018. Hal ini dipengaruhi oleh banyak nya data yang digunakan dalam proses peramalan semakin banyaknya data yang digunakan maka kesalahan peramalan yang dihasilkan semakin rendah. Pengujian dengan nilai kesalahan peramalan terbesar adalah pengujian pertama dengan menggunakan jumlah periode yang sedikit. Hal ini menunjukkan bahwa data periode yang digunakan dalam peramalan akan sangat berpengaruh terhadap tingkat.